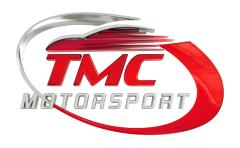

## Installation Instructions

# TMC Motorsport/Vader Performance Chiptuning Power Box

Search for "Vader Performance" in the App Store (If your Apple) and in the Play Store (If your Android).

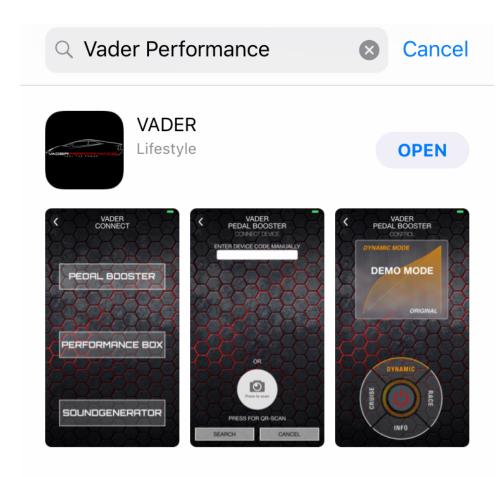

### 1. Safety Instructions

Read the installation instructions carefully before putting the device into operation and follow our instructions and recommendations.

The warranty right applies. The company TMC Motorsport accepts no liability for personal injury or material damage resulting from non-observance of these operating instructions.

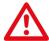

Important notes on the risk to persons and / or the device.

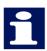

Note on important information

For your own safety, follow our instructions

The applicable safety regulations for occupational safety and health in the individual countries must be observed. The user is responsible for compliance with the current regulations.

All components of the Box must be protected from moisture, moisture, heat and moving parts.

#### **Technical hotline**

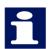

If you have questions and / or suggestions for installation, we are happy to be available Monday to Friday from 09:00 to 17:30 clock for you.

Hotline Northern Ireland 028 90 507 999

#### 2. Connection

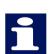

The Performance Box in the "Vader Performance" app is pre-set in the "Race" mode when delivered and can be used directly.

To change the settings of the Performance Box, you need the VADER PERFORMANCE APP. This is available for free in Google Playstore (Android), as well as in the App Store (iOS).

- 2.1 Download the app and start it. Please take note of the relevant information on road traffic regulations (STVO) and confirm with "OK".
- 2.2 In the next step you start the APP and select the product to be connected. In this case "Performance Box". See Figure 1 (If you have disabled Bluetooth on your smartphone, you will be prompted to enable it).

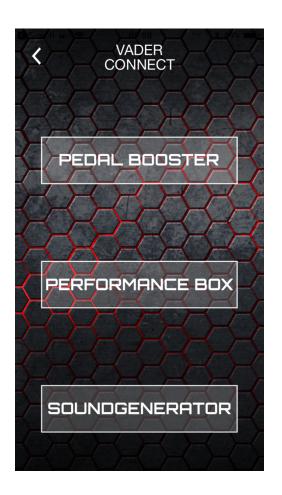

Figure 1

2.3 During initial setup, you will automatically land in the "Add Device" screen. Please select the button "Press to scan". Scan the barcode on the bag that came with your tuning kit. See Figure 2:

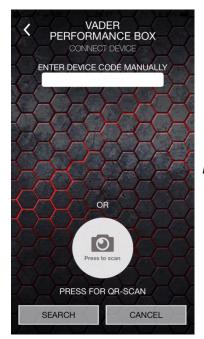

Figure 2

Then confirm the entry and then press Search.

If the device was found, it is also connected immediately. Thus, the connection was successful!

If the device was not found, exit the app and restart your phone if necessary.

Remove the ignition key from the vehicle, open the bonnet, close the doors and lock the vehicle. Now wait 2-3 minutes (most vehicles hear a clear "click" in the engine compartment) until the engine control unit's timer function is switched off.

Now all LEDs of the Performance box should be extinguished. Now repeat the process from step 1.2. If there is no connection again, please contact us.

#### 2.5 driving modes

Now you can switch the individual modes at your fingertips. The "Race" mode has highest performance over the entire speed range. The "Dynamic" mode is a balanced setting with moderate extra power Ideal for city or overland trips. The "Eco" mode is excellently suited for saving fuel with slightly increased performance. The "Power Button" changes to "Low Mode". This has the lowest performance of all profiles.

Ideal for e.g. Smooth or slippery surface.

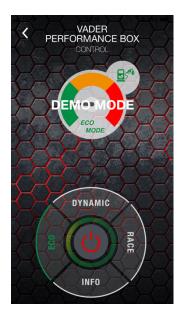

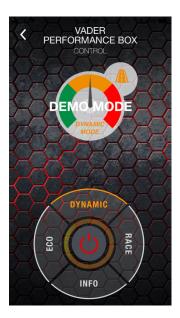

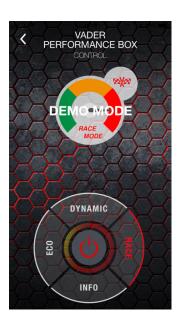

#### Notes on changes to the programs:

- Do not press any of the buttons during the acceleration process or the ride!
- The Performance Box is programmed vehicle-specific. All possible settings can be used easily.
- If a program is changed by means of the respective button, due to series tolerances, sporadically an error message may appear in the display or possibly cause an emergency operation.

An error message usually disappears after restarting the engine. For some manufacturers, the error message disappears only after about ten to twenty times the ignition on and off.

Now go and enjoy your box.

If you have any other issues we are at your disposal.